## **POMYSŁ DOBREJ PRAKTYKI**

## **FORMATKA**

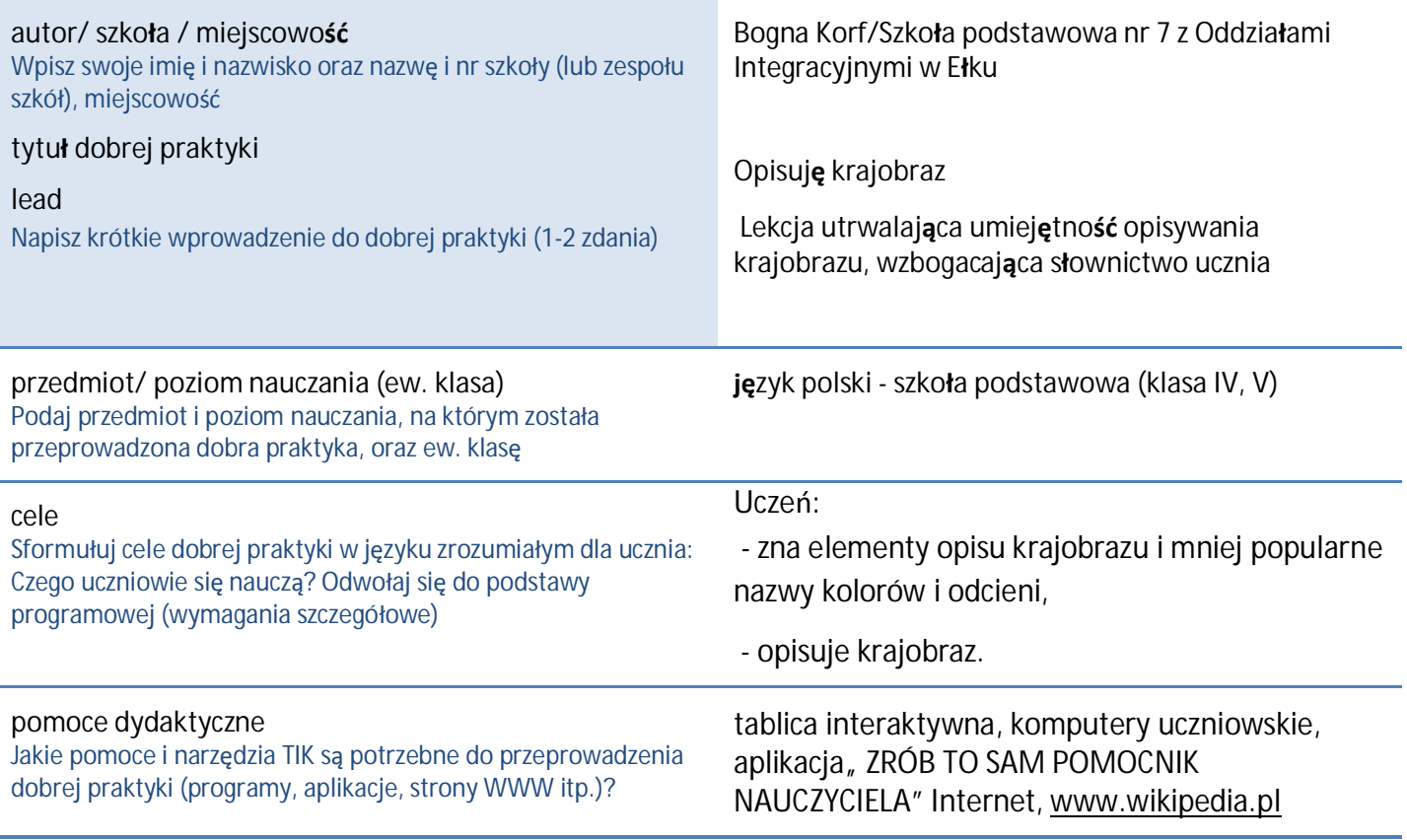

## **krótki opis pomysłu**

Uczniowie wykonują na tablicy interaktywnej ćwiczenia utworzone w aplikacji "ZRÓB TO SAM POMOCNIK NAUCZYCIELA"(*wykreślankę, przyporządkowanie nazw*)utrwalające wiadomości o elementach opisu krajobrazu. Podczas *grupownia w kolumnach* uczniowie muszą dopasować nieznane im nazwy właściwym kolorom. Na [www.wikipedia.pl z](http://www.wikipedia.pl/)najdują się posegregowane kolorystycznie nazwy barw z uwagami dotyczącymi ich poprawnego stosowania. Na zakończenie wysyłają nauczycielowi maila z opisanymi, przy pomocy nowo poznanych nazw, kilkoma elementami krajobrazu.

## **efekty pracy**

Uczniowie poznali nowe słowa i musieli je poprawnie zastosować pisząc maila do nauczyciela

**uwagi** 

Zamierzam tę lekcję przeprowadzić w innych klasach. W tym przypadku dzieci widzą kolory, a nie tylko o nich mówią i piszą. Pracują w swoim tempie i mogą zaspokoić ciekawość nie przeszkadzając innym.

Konieczne jest wykorzystanie programu zarządzającego laptopami uczniowskimi /ograniczenie dostępu do witryn internetowych/